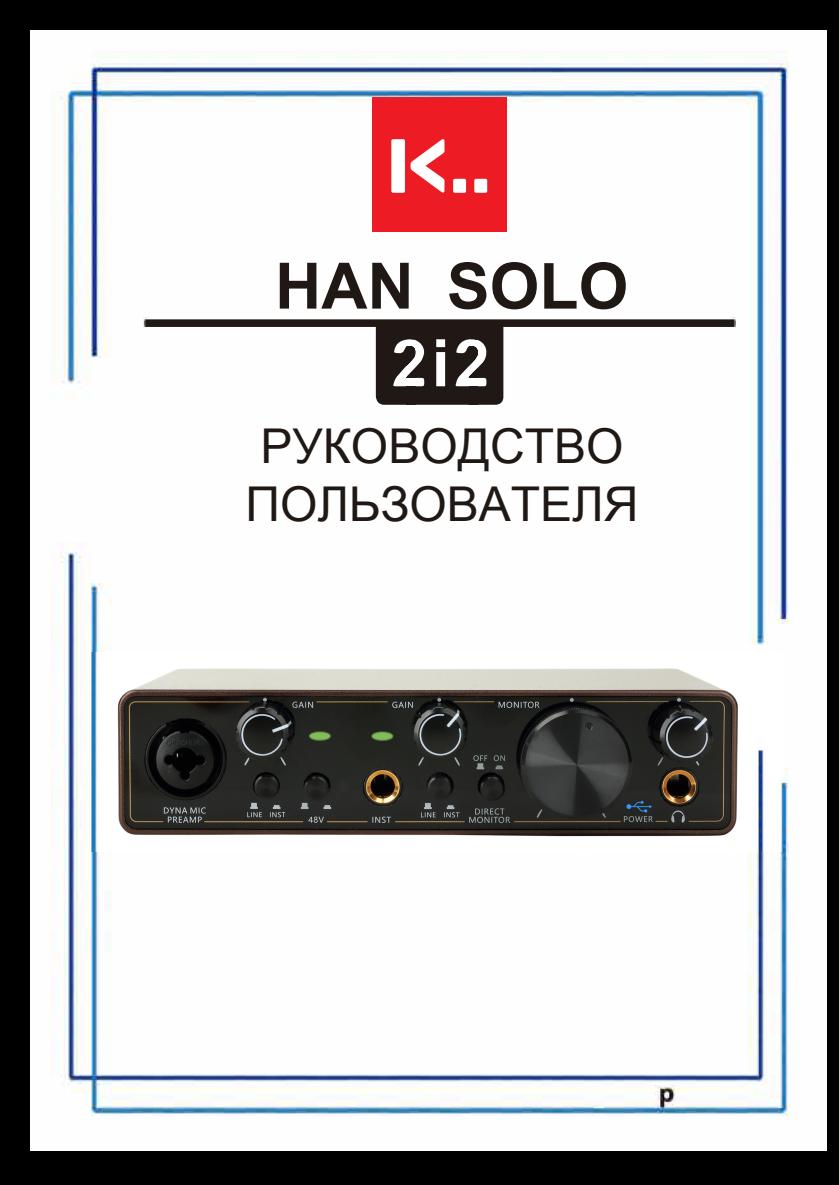

# **Содержание**

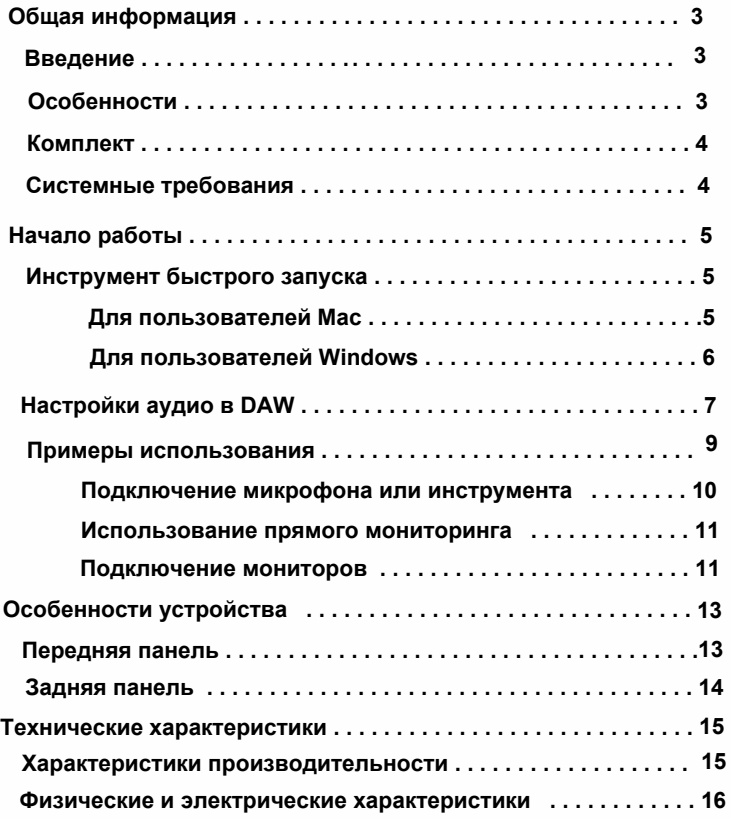

# **Общая информация** 3

#### **Введение**

Благодарим вас за покупку HAN SOLO 2i2, простого и компактного решения для передачи и воспроизведения высококачественного аудио для компьютера с помощью профессионального аудиоинтерфейса, имеющего высококачественные аналоговые предусилители.

Устройства HAN SOLO 2i2 обеспечивают широкий динамический диапазон, а также низкий уровень шума и искажений. Кроме того, микрофонный предусилитель поддерживает более высокие входные уровни по сравнению со многими аналогичными устройствами. Импеданс усиления предусилителя можно настроить индивидуально для каждого канала, обеспечивая этим превосходную четкость аудио при записи с помощью высококачественных микрофонов, что будет полезно при записи вокальных партий, а так же акустические инструментов. С помощью функции прямого мониторинга во время студийной сессии вы можете контролировать запись в моно или стерео режиме с нулевой задержкой.

Пользователи компьютеров Mac могут пользоваться устройством по Plugand-play, без установки драйверов.

В этом руководстве пользователя содержится подробное описание аппаратного обеспечения, которое поможет вам получить полное представление об основных функциях продукта. Мы рекомендуем уделить время прочтению данного руководства как новичкам так и более опытным<br>пользователям, чтобы получить полное представление обо всех чтобы получить полное представление обо всех возможностях, которые может предложить HAN SOLO 2i2 и сопутствующее программное обеспечение. Если в основных разделах Руководства пользователя нет необходимой вам информации, обязательно посетите сайт www.koobic.ru, на котором собрана исчерпывающая коллекция ответов на самые распространенные вопросы.

#### **Особенности**

Аудиоинтерфейс HAN SOLO 2i2 предоставляет средства для подключения микрофонов, музыкальных инструментов или аудиосигналов линейного уровня к компьютеру под управлением macOS или Windows. Сигналы с физических входов могут быть направлены на ваше звукозаписывающее программное обеспечение или рабочую станцию (в данном руководстве пользователя она называется «DAW») с разрешением до 24 бит, 192 кГц. Аналогично, мониторный или записанный выходной сигнал из DAW направляется на физические выходы устройства. Физические выходы можно подключить к усилителю и динамикам, активным мониторам, наушникам, аналоговому микшеру или любому другому аналоговому аудиооборудованию, которое вы хотите использовать.

# **Комплект** 4

Особенности устройства:

- **•** USB-C аудиоинтерфейс с 2 входами и 2 выходами микрофонным предусилителем DYNA класса A, с большим запасом мощности, чтобы придать вашим вокальным записям более яркий и открытый звук.
- **•** Переключатель инструментального/линейного режима входа для подключения и записи большинства инструментов.
- **•** Функция прямого мониторинга позволяет слышать вашу игру в режиме реального времени реальном времени и без влияния задержек компьютера.
- **•** Конвертеры студийного класса для записи и воспроизведения др 24 бит/192 кГц.
- **•** Встроенный усилитель для наушников для громкого, детального и бесшумного мониторинга.
- **•** Балансный выход TRS для высококачественного воспроизведения без помех и шума.
- **•** Превосходные компоненты и высочайшее качество сборки.
- **•** Не требует внешнего питания, просто подключите и работайте.

Вместе с HAN SOLO 2i2 вы найдете:

- **•** USB-кабель Type A на Type C
- **•** Руководство пользователя
- **•** Адаптеры

# **Системные требования:**

- **•** Mac OS 10.12, 10.13, 10.14 (последнее обновление) Intel Core i5, 4GB RAM
- **•** Windows 10 (последнее обновление) Intel Core i5, 4 Гб RAM (рекомендуется 6 Гб)
- **•** USB 2.0 и выше

### **Начало работы** 5

Все, что вам нужно сделать, это подключить HAN SOLO 2i2 к компьютеру. После подключения вы увидите, что устройство распознано вашим PC или Mac, после чего инструмент быстрого запуска проведет вас через весь процесс.

HAN SOLO 2i2 имеет единственный порт USB 2.0 Type C (на задней панели), подключите его к компьютеру с помощью кгомплектного USB-кабеля. Обратите внимание, что HAN SOLO 2i2 — это устройство USB 2.0, поэтому для подключения USB требуется порт, совместимый с протоколом USB 2.0+, на вашем компьютере. Прибор получает питание от вашего компьютера через USB-соединение, отдельный источник питания для него не требуется. Тем не менее, использовании устройства с ноутбуком мы рекомендуем подключать ноутбук к адаптеру питания, иначе его заряд будет заканчиваться быстрее, поскольку одновременно с этим будет питаться и аудиоинтерфейс.

#### **Инструмент быстрого запуска**

Как быстро и легко использовать HAN SOLO 2i2? C помощью подробного описания каждого шага, чтобы вы могли увидеть, как прибор должен работать на PC или Mac.

# **Для пользователей Mac:**

Подключите HAN SOLO 2i2 к вашему комьютенру с помощью поставляемого с прибором USB-кабеля.

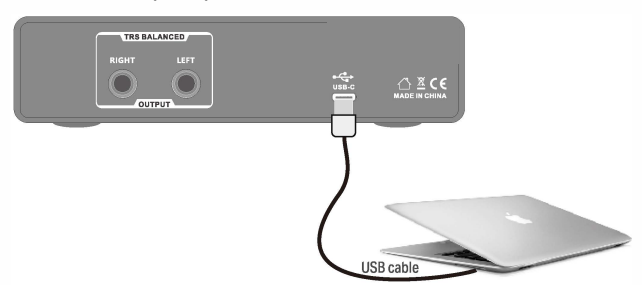

Ваша ОС должна автоматически переключить аудиовходы и выходы компьютера по умолчанию на HAN SOLO 2i2. Чтобы убедиться в этом, перейдите в «Системные настройки»> «Звук» и убедитесь, что для входа и выхода установлено значение HAN SOLO 2i2. Для получения более подробной информации о параметрах настройки на Mac откройте «Приложения» > «Утилиты» > «Настройка Audio MIDI».

# **Для пользователей Windows** 6

**1.** Перейдите на страницу https://koobic.ru/downloads для загрузки аудио драйвера ASIO.

**2.** Программа установки проведет вас через каждый этап процесса установки драйвера ASIO согласно инструкциям по установке.

## **ВНИМАНИЕ: Во избежание проблем с установкой рекомендуется**

## **временно отключить или закрыть все работающие антивирусные программы.**

**3.** Подключите аудиоинтерфейс к компьютеру с помощью поставляемого в комплекте USB-кабеля.

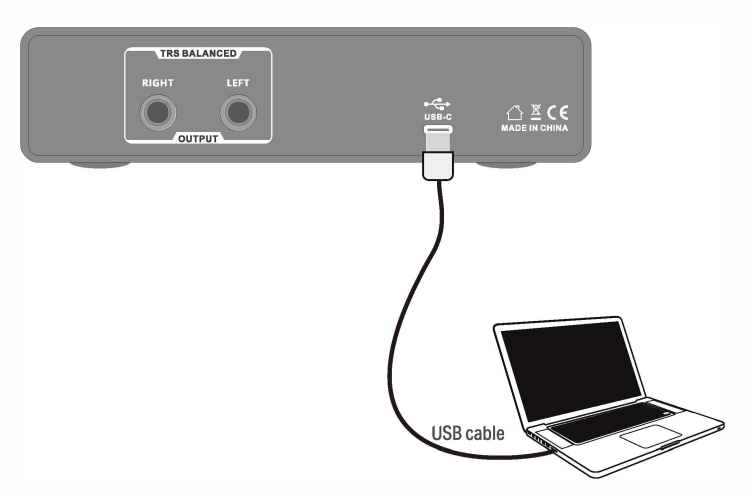

**3.** Ваша ОС должна автоматически переключить аудиовходы выходы компьютера по умолчанию на аудиоинтерфейс. Чтобы убедиться в этом, щелкните правой кнопкой мыши значок «Звук» на панели задач, выберите «Настройки звука» и установите HAN SOLO 2i2 в качестве устройства входа и выхода.

### **Настройки аудио в DAW** 7

HAN SOLO 2i2 совместим с любой DAW на системе Windows, поддерживающей ASIO или WDM, а также с любой DAW на системе Mac, использующей Core Audio. После описанных выше процедур первоначальной настройки вы можете начать использовать HAN SOLO 2i2 с выбранной вами DAW.

Обратите внимание: ваша DAW может автоматически не выбрать HAN SOLO 2i2 в качестве устройства ввода-вывода по умолчанию. В этом случае, вам необходимо вручную выбрать HAN SOLO 2i2 в качестве драйвера на странице настройки звука\* вашей DAW. Если вы не уверены, какой драйвер ASIO или Core Audio выбрать, обратитесь к документации вашей DAW (или файлам справки). В примере ниже показана правильная конфигурация в панеле настроек Ableton Live Lite (версия для Windows).

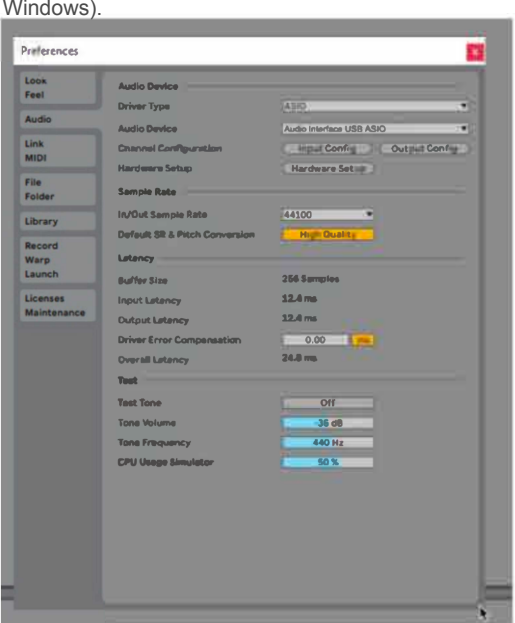

\* Термины могут отличаться в зависимости от вашей DAW.

## **Настройки аудио в DAW** 8

Как только HAN SOLO 2i2 будет установлен в качестве предпочтительного аудиоустройства\* в вашей DAW, входы 1 и 2 и выходы 1 и 2 появятся в настройках аудиовходов и выходов вашей DAW. В зависимости от вашей DAW вам может потребоваться включить определенные входы или выходы перед использованием интерфейса. В двух следующих примерах ниже показаны входы 1 и 2 и выходы 1 и 2, включенные в настройках звука Ableton Lite.

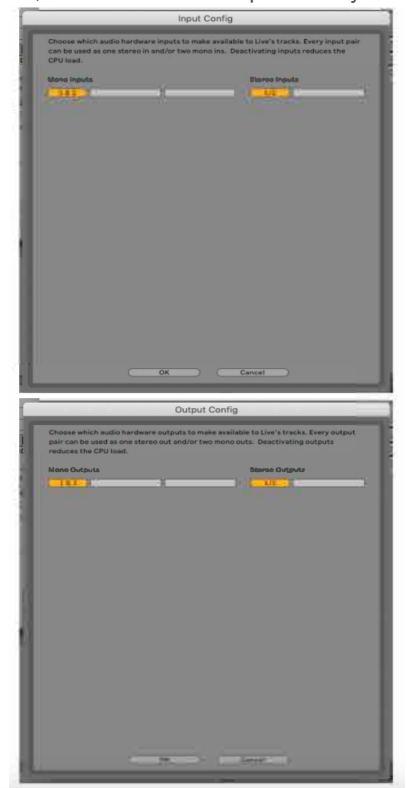

\* Термины могут отличаться в зависимости от вашей DAW.

# **Примеры использования 9**

HAN SOLO 2i2 — отличный выбор для сразу нескольких различных сценариев записи и мониторинга. Некоторые типичные конфигурации показаны ниже.

### **Подключение микрофона или инструмента**

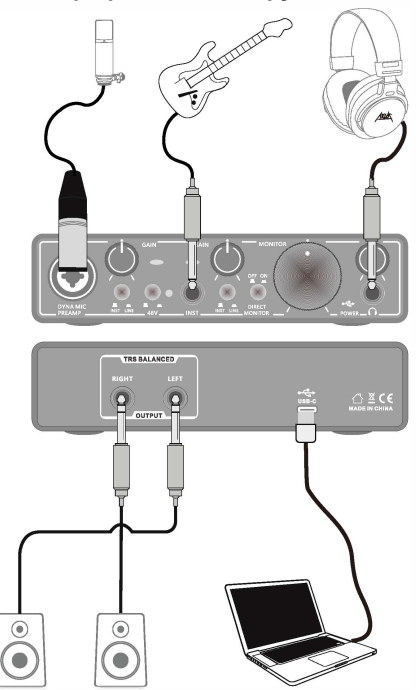

Данный набор оборудования иллюстрирует наиболее типичную конфигурацию для записи с помощью музыкального программного обеспечения на вашем Mac или ПК. В этом случае, вы можете записывать гитару через вход 1 и вокал через вход 2 в свою DAW, одновременно с этим контролируя воспроизведение из DAW через наушники (или мониторы). Входный разъем 1 на передней панели относится к типу «Combo», к которыму можно подключить либо штекер XLR, либо штекер ¼ дюйма (6,35 мм).

#### **Примеры использования 10**

Полный диапазон усиления микрофонного предусилителя доступен только для микрофона, подключенного через XLR-контакты. Если у вашего микрофона есть разъем XLR на конце кабеля, вы можете подключить его. Если ваш микрофон конденсаторного типа , вам необходимо включить фантомное питание 48 В, чтобы он заработал. Большинство современных микрофонов других типов, например динамические или ленточные, не повреждаются в результате случайного включения фантомного питания, но учтите, что такое повреждение может произойти на некоторых старых микрофонах. Если у вас есть какие-либо сомнения, проверьте характеристики вашего микрофона, чтобы убедиться, что его можно безопасно использовать.

Если у ваш микрофон имеет разъем Jack на конце кабеля, вероятно, потребуется адаптер, чтобы его можно было использовать с XLR контактами комбинированного разъема. При использовании штекера Jack, предусилитель будет настроен на уменьшенное усиление, которого, вероятно, будет недостаточно для микрофона (см. ниже). Микрофон, предназначенный для использования со встроенными звуковыми картами компьютера, также может требовать гораздо более низкого напряжения фантомного питания, поэтому в этом случае следует приобрести адаптер, соответствующий типу вашего микрофона.

В HAN SOLO 2i2 нет переключателя "Mic/line" — каскад предусилителя автоматически настраивается на использование микрофона при подключении XLR-штекера к соответствующему входу и на линейный источник или инструмент при подключении к разъему Jack. Установите переключатель INST в положение INST, если вы подключаете музыкальный инструмент, например гитару в данном, с помощью обычного 2-контактного гитарного разъема TS. Установите переключатель INST в положение LINE, если вы подключаете источник линейного уровня, например клавишные, синтезатор или балансный выход внешнего аудиомикшера, через 3 контактный разъем TRS.

#### **Примечание: Комбинированный разъем поддерживает разъемы типа TRS и TS.**

#### **Использование прямого мониторинга**

Во время использования DAW вы можете столкнуться с цифровой задержкой. Задержка — это время, необходимое входным сигналам для прохождения через компьютер и аудиопрограмму. Задержка может стать проблемой для исполнителя, который хочет записывать и одновременно слушать входные сигналы.

HAN SOLO 2i2 оснащен фунцией прямого мониторинга для решения данной проблемы. Установите переключатель DIRECT MONITOR на передней панели в положение ON, чтобы направить входные сигналы непосредственно на выходы наушников и основных мониторов. Это позволит вам слышать себя с нулевой задержкой, то есть в «реальном времени», одновременно с воспроизведением на компьютере. Эта настройка никоим образом не влияет на входные сигналы вашего компьютера.

В режиме MONO входы 1 и 2 в одновременно направляются на два выхода (выходы на задней панели и наушники), таким образом что они оба появляются в центре стереоизображения. Это полезно, когда вы записываете два отдельных инструмента или источника сигнала и у вас нет необходимости в специальном расположении двух сигналов в стереоизображении.

#### **Примеры использования 11**

При использовании прямого мониторинга убедитесь, что в вашей DAW маршрутизация используемого входа не настроена на выход. В противном случае вы услышите себя дважды, причем один из сигналов будет слышно с задержкой.

Мониторинг с параметром DIRECT MONITOR, установленным в положение OFF, может быть полезен при использовании плагинов эффектов в вашей DAW для создания стереоэффекта во время записи. Таким образом, вы сможете услышать именно то, что записывается, вместе с эффектами. Однако при этом может возникнуть некоторая задержка, величина которой зависит от размера буфера DAW и вычислительной мощности компьютера.

#### **Подключение мониторов**

Выходы ¼ дюйма на задней панели можно использовать для подключения студийных мониторов. Активные мониторы с автономным питанием имеют внутренние усилители с регулятором громкости и могут подключаться напрямую. Для пассивных громкоговорителей потребуется отдельный стереоусилитель; в этом случае выходы должны быть подключены ко входам усилителя.

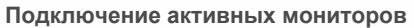

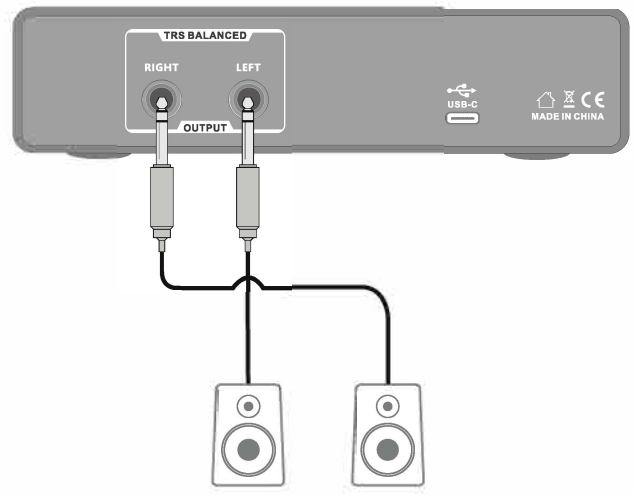

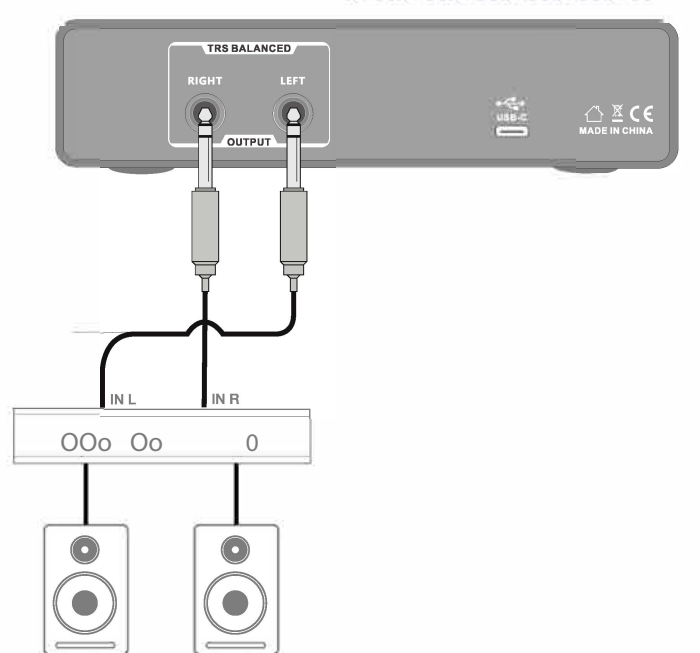

Линейные выходы представляют собой 3-контактные (TRS) гнезда диаметром 6,35 мм и являются балансными. Типичные потребительские усилители (Hi-Fi) и небольшие мониторы с в внешним питанием будут иметь несимметричные входы: либо на разъемах RCA, либо на разъемах 3,5 мм, предназначенных для прямого подключения к компьютеру. В любом случае, при подключении используйте подходящий соединительный кабель.

Профессиональные усилители мощности обычно имеют симметричные входы. Мы настоятельно рекомендуем использовать симметричные кабели для подключения таких утсройств к выходам HAN SOLO 2i2.

Примечание: Если вы используете микрофон и включенные студийные мониторы одновременно, вы рискуете создать петлю обратной связи. Мы рекомендуем вам отключать громкоговорители во время записи или использовать наушники.

# **Особенности устройства** 13

### **Передняя панель**

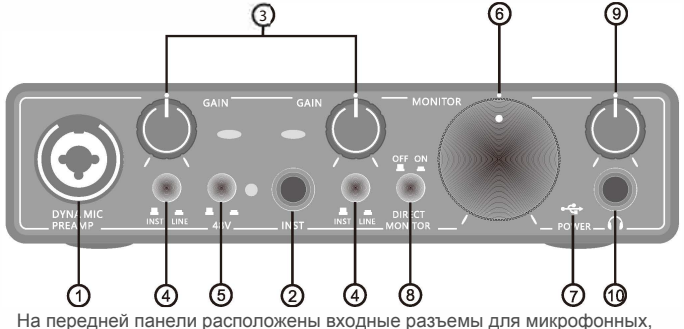

линейных и инструментальных сигналов, а также элементы управления входным усилением и мониторингом.

- **1. Вход 1:** Комбинированные входные разъемы. К ним можно подключить микрофоны, инструменты (например, электрогитару) или источники сигнала линейного уровня. Комбинированные разъемы подходят как для разъемов XLR, так и для разъемов ¼ дюйма (6,35 мм). Микрофоны обычно подключаются с помощью разъемов XLR, инструменты и линейные источнии следует подключать через разъемы типа TS или TRS размером 1/4 дюйма (6,35 мм). Усиление предусилителя перестраивается под микрофон, когда вставлен штекер XLR, и под сигналы более высокого сопротивления, когда вставлен штекер Jack. Не подключайте ничего, кроме микрофона (например, выход звукового модуля или блока эффектов) через разъем XLR, так как уровень сигнала перегрузит предусилитель, что приведет к искажениям. Кроме того, если включено фантомное питание, оборудование может быть повреждено.
- **2. Вход 2:** Данный вход подходит для разъемов ¼ дюйма (6,3–5 мм) для подключения инструментов (например, гитар) или линейного сигнала.
- **3. GAIN1 и GAIN2:** Данные ручки регулируют усиление предусилителя для сигналов на входах 1 и 2 соответственно. Регулятор усиления оснащен индикатором уровня сигнала: зеленый свет указывает на уровень входного сигнала от -30 dBFS до -1 dBFS, а красный свет загорается, когда входной уровень равен O dBFS, указывая, что сигнал близок к пороговому значению.
- **4. INST/LINE:** Переключатели линейного/инструментального уровня изменяют усиление и входное сопротивление входа в соответствии с сигналами инструментального или линейного уровня. Применимо к устройствам подключенным разъемами TS и TRS.
- **5. 48V:** Переключатель фантомного питания на микрофонном входе включает фантомное питание 48 В на разъеме XLR комбинированного разъема.

# **Особенности устройства** 14

- **6. Monitor:** Регулятор выходного уровня основных мониторов устанавливает уровень выходного сигнала на основных выходах LEFT и RIGHT (правый и левый) задней панели.
- **7. Индикатор USB** загорается, когда устройство получает питание от шины USB и компьютер подтверждает, что оно подключено и работает правильно.
- **8. DIRECT MONITOR:** этот переключатель включает и выключает функцию прямого мониторинга.
- **9. Регулятор громкости наушников:** Регулирует выходной уровень выхода для наушников на передней панели.
	- **10. Разъем для наушников:** выходной разъем TRS ¼ дюйма. Если ваши наушники оснащены разъемом TRS ¼ дюйма, подключите их напрямую к данному разъему. Если у них есть мини-разъем TRS 3,5 мм, используйте переходник TRS  $\frac{1}{4}$ дюйма на 3,5 мм. Обратите внимание, что наушники с 4 контактными разъемами TRRS не будут работать корректно.

# **Задняя панель**

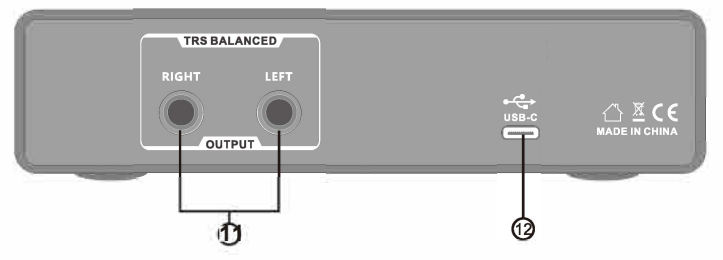

- **11. TRS BALANCED (LEFT и RIGHT):** 2 разъема TRSjack ¼ дюйма (6,35 мм), симметричный выход. Можно использовать данные разъемы для подключения кабелей типа Jack ¼ дюйма TRS (балансное подключение) или TS (небалансное подключение).
- **12. порт:** USB 2.0-порт для подключения устройства к компьютеру с помощью комплектного кабеля

# **Характеристики производительности**

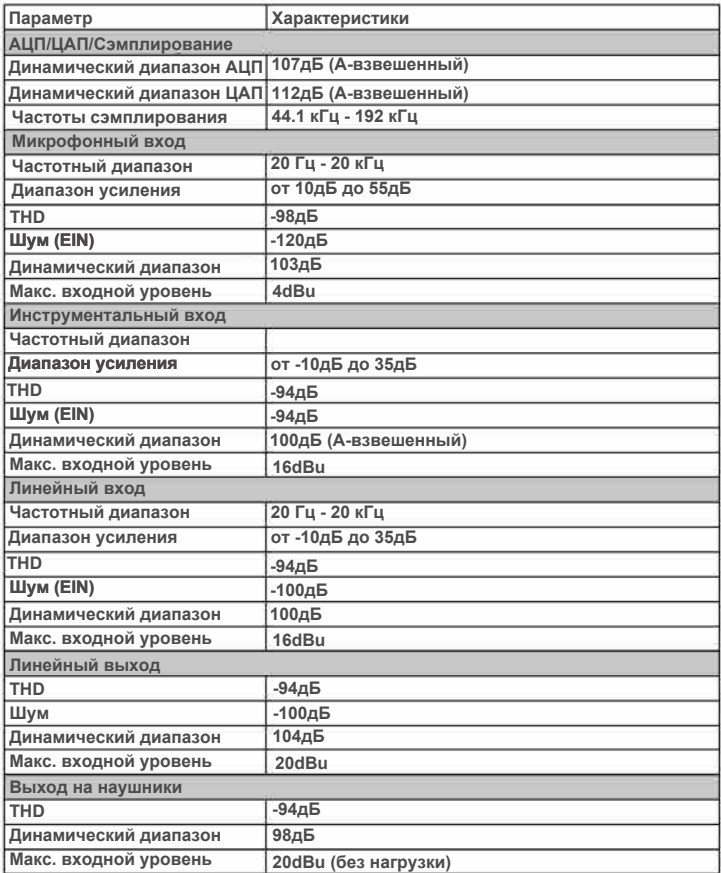

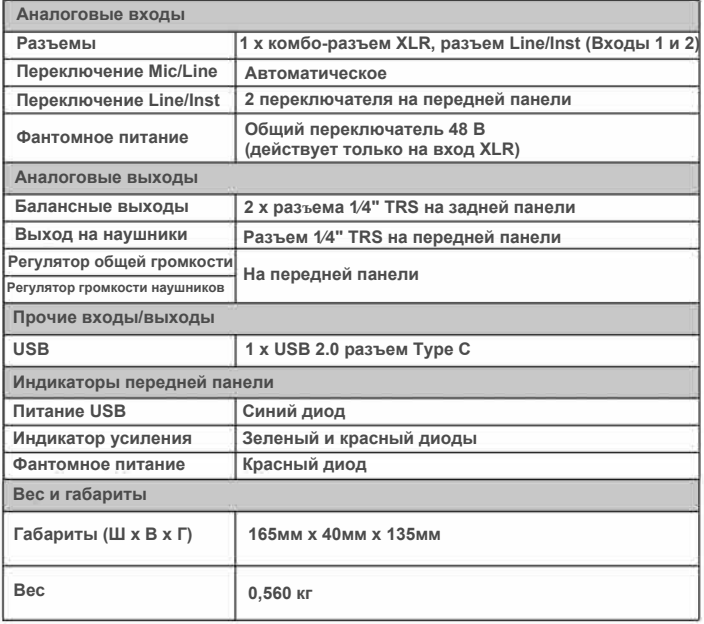